#### **DROP CLASS(ES)**

# **Emails**

1. Get the name and email of your instructor(s) and the department chair(s) to the class you're dropping.

<http://www.fresnostate.edu/academics/facultyaffairs/faculty/deans-chairs.html>

You can use the campus directory to obtain email[: https://directory.csufresno.edu/](https://directory.csufresno.edu/)

### **Faculty/Staff and Departments Directory**

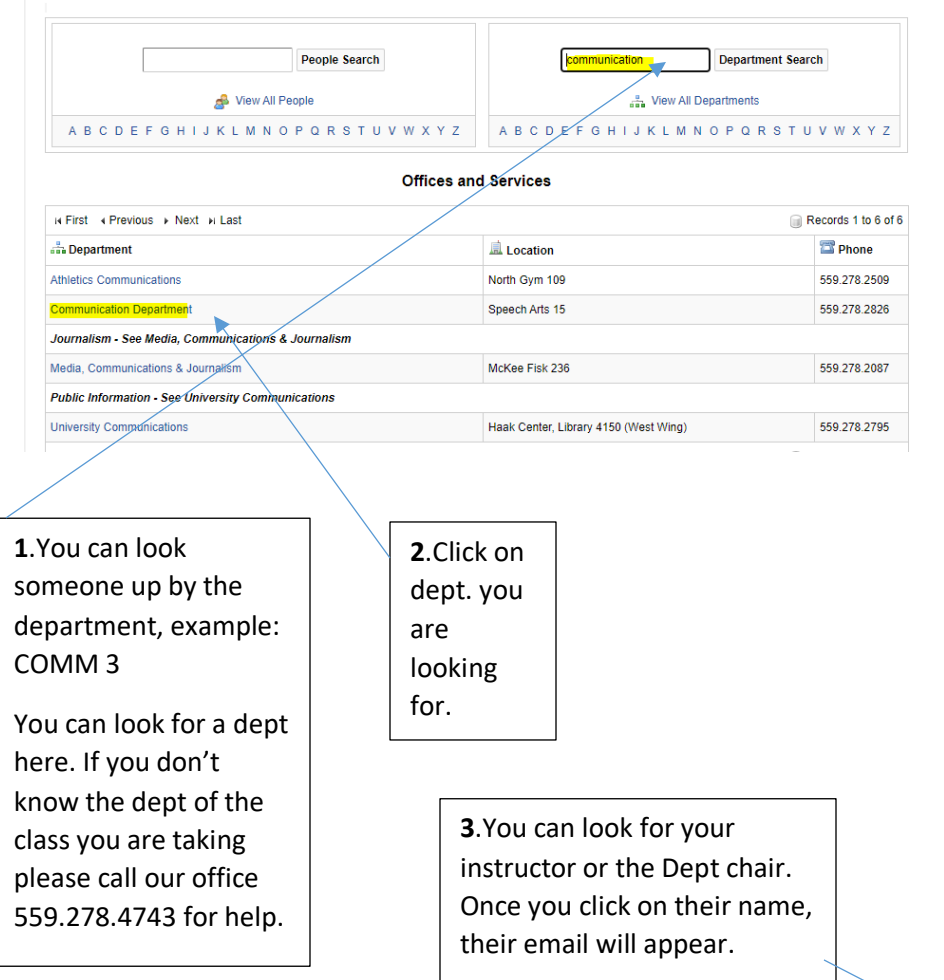

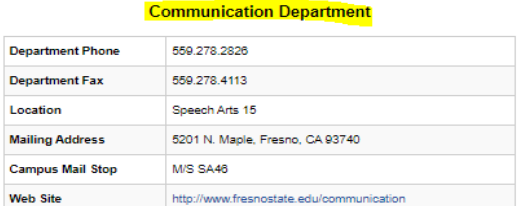

#### **Employees**

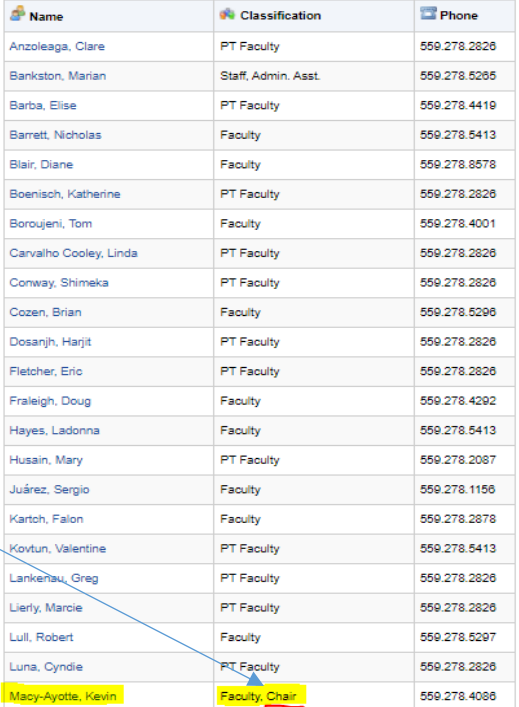

## **Filling out the PowerForm**

You can move on to the Power form once you have all the emails.

Before you fill out the form, please look at your class schedule first. You can go in the order based on your class schedule.

Ps.fresnostate.edu ->Student Self Services -> Student Center -> you should see four green arrows. -> My Academic and Registration.

Go to<https://studentaffairs.fresnostate.edu/registrar/forms/index.html> and look for the

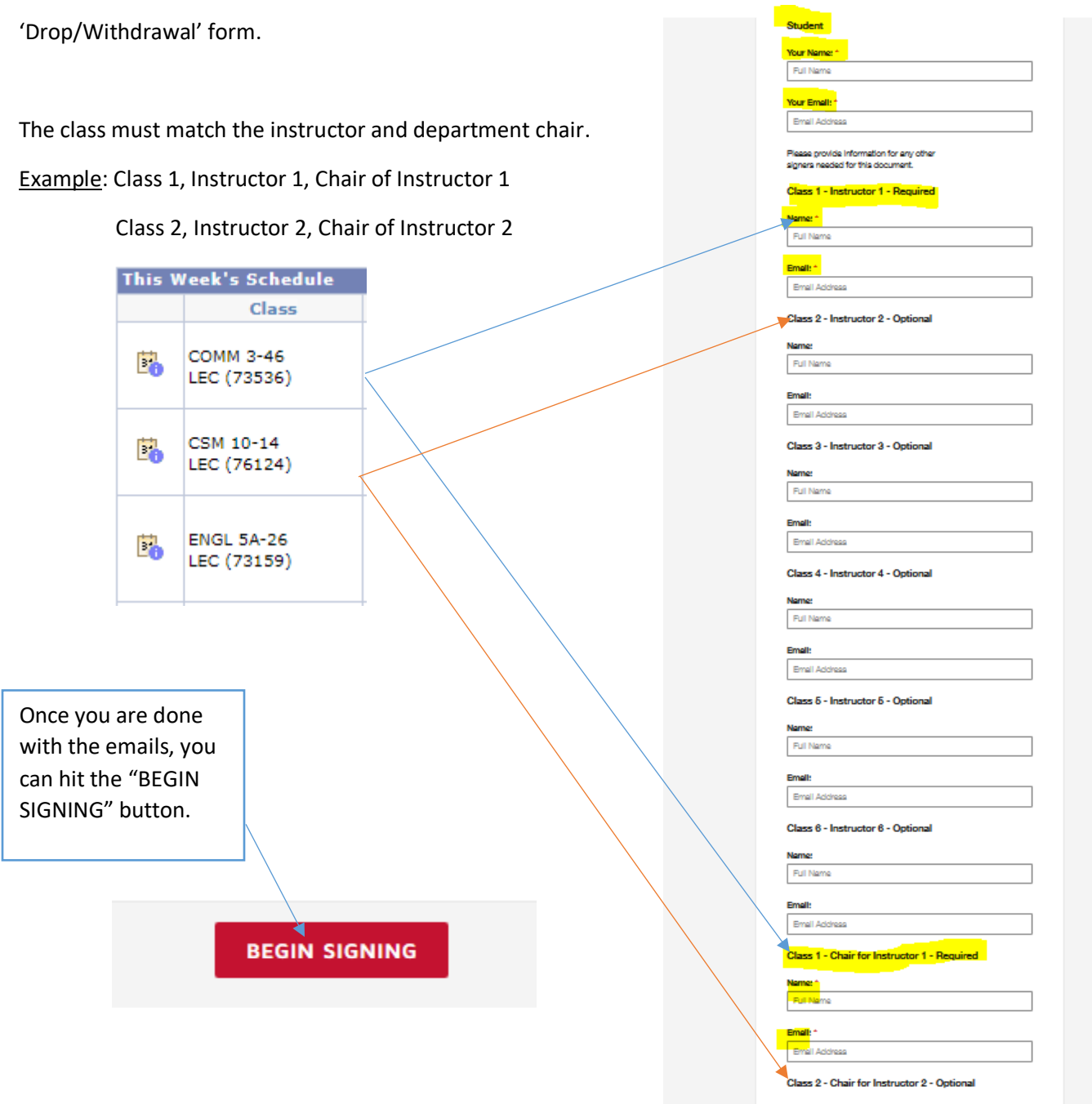

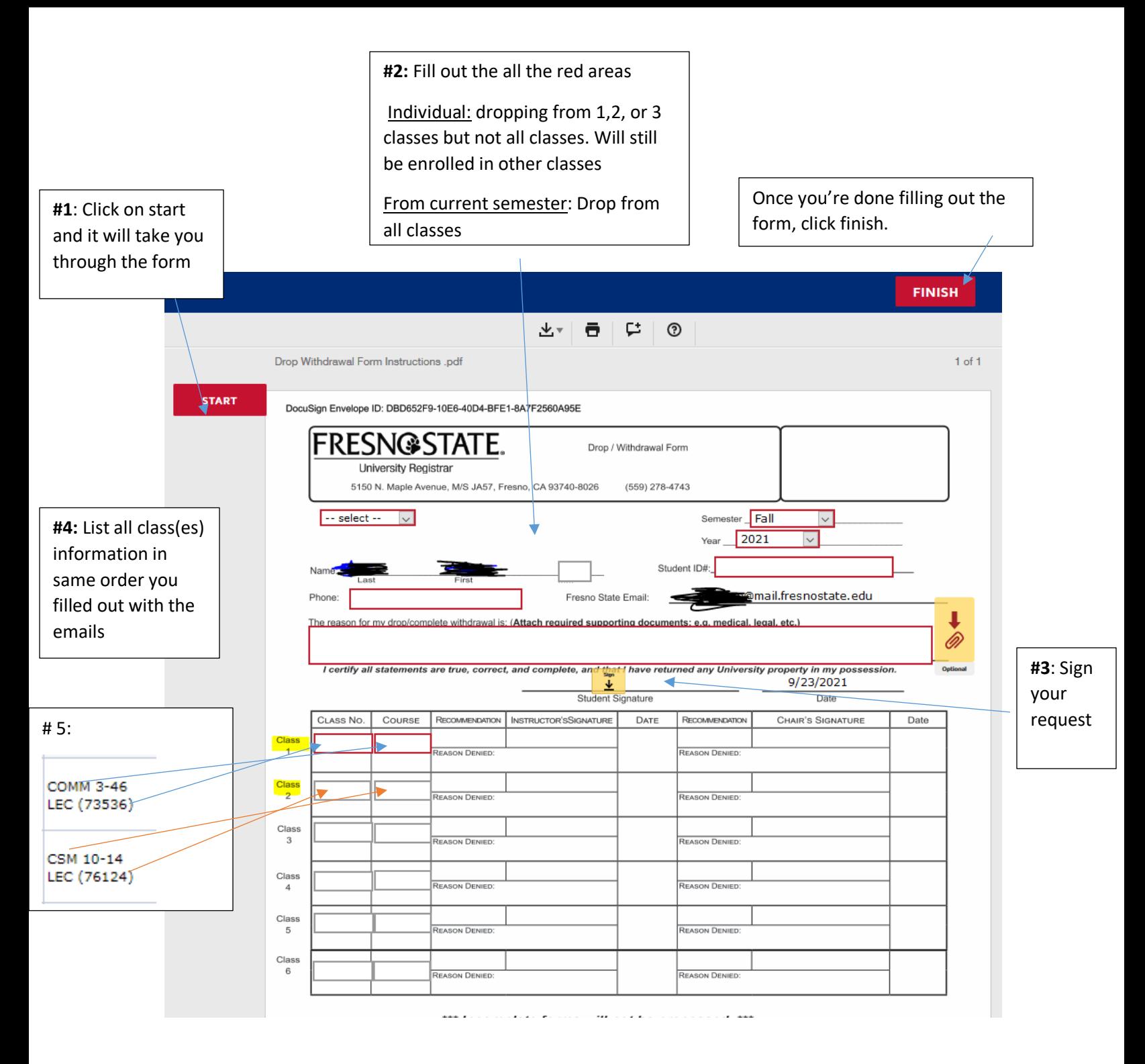

\*Make sure you hit the "Finish" button in the top/bottom of the page to successfully submit the form.

Please check the calendar for important deadline dates: [https://studentaffairs.fresnostate.edu/registrar/documents/deadlines/Calendar\\_%20Fall\\_2021.pdf](https://studentaffairs.fresnostate.edu/registrar/documents/deadlines/Calendar_%20Fall_2021.pdf)

Important: Please begin the drop process prior to drop deadline. **Submitting the form does not mean an automatic drop/withdrawal.** Your form will be received and processed by our office once all recipients have signed and approved.